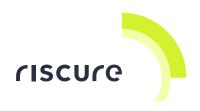

# **Calibration Tool**

## **Quick Start Guide**

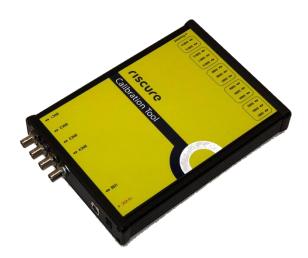

| What is in the box                       | 3  |
|------------------------------------------|----|
| What does it do                          | 6  |
| How to build a calibration setup         | 9  |
| Verification of the setup                | 17 |
| How to run Inspector calibration modules | 18 |
| Help and troubleshooting                 | 19 |
| Technical specifications                 | 20 |
| Declaration of conformity                | 23 |

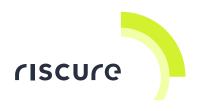

#### Disclaimer

Every effort has been made to make this document as complete and as accurate as possible, but no warranty of fitness is implied. The information is provided on an as-is basis. Riscure shall have neither liability nor responsibility to any person or entity with respect to any loss or damage arising from the information contained in this document.

The information contained in this document is subject to change without notice.

This tool must be used according to the user guide. Any operation related to maintenance, repair or calibration must be carried out by qualified personnel. Consequently, in case of failure, contact Riscure to find out about the procedure to follow.

#### Copyright

Copyright (c) 2018-2019 Riscure BV. All rights reserved. No part of this document may be reproduced nor translated by any means without the written consent of Riscure.

#### Manufactured by

**Riscure BV** 

Delftechpark 49, 2628 XJ Delft, The Netherlands Phone: +31 15 251 40 90, Fax: +31 15 251 40 99 Email: <u>inforequest@riscure.com</u> Web: <u>www.riscure.com</u>

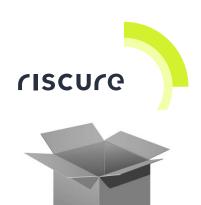

## What is in the box

The box contains the Calibration Tool and all accessories to connect it to a computer and an oscilloscope.

## **Box content checklist**

| <b>Qty</b><br>[1] | Description                                                   |                                                                                                    | Identifier<br>[2] |
|-------------------|---------------------------------------------------------------|----------------------------------------------------------------------------------------------------|-------------------|
| 1                 | Calibration Tool                                              |                                                                                                    | СТ                |
| 1                 | 15V DC Power Supply Unit,<br>input 100 - 240 V, AC 50 - 60 Hz |                                                                                                    | PSU               |
| -                 | Power cable<br>(included with PSU)                            | Country specific                                                                                                    |                   |
| 1                 | Communication cable:<br>USB-A - USB-B, 2 m                    | USB-B USB-A                                                                                                    | USB               |
| 1                 | Dummy smart card                                              | Contract, 11 and 12 and 12 and | DSC               |

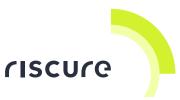

| <b>Qty</b><br>[1] | Description                                               |                | Identifier<br>[2] |
|-------------------|-----------------------------------------------------------|----------------|-------------------|
| 6                 | Dummy smart card cable:<br>SMB - SMB, 50 Ω, coaxial, 3 ft |                | SMB2SMB           |
| 1                 | Spider loopback adapter                                   |                | SIOP              |
| 1                 | 40cm 2.54mm pitch 10-way IDC cable                        |                | IDC               |
| 1                 | Resistive dummies adapter                                 |                | RDMY              |
| 1                 | SMB - SMB 50 $\Omega$ output impedance adapter            | Adapter 50 Ω ► | 500HMOA           |
| 1                 | SMB Tee adapter                                           |                | SMBTA             |
| 2                 | BNC-BNC coaxial cable                                     | (a)            | BNCCBL            |
| -                 | This "Calibration Tool - Quick<br>Start Guide"            |                |                   |

<sup>[1]</sup> The amount or number of registered items (quantity, Qty)

<sup>[2]</sup> Identifier used in this document to refer to the item.

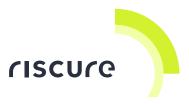

Running a calibration procedure requires a PicoScope 3206D as the oscilloscope for measurements, which is sold separately and is not included in the Calibration Tool package.

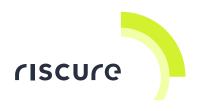

## What does it do

## The calibration tool

The Calibration Tool v1 is a hardware device that plays a central role in Riscure device calibration procedures. The Calibration Tool v1 routes the relevant signals between the calibration target devices and the oscilloscope. It is also capable of generating test input signals and communicating to the calibration target device hardware.

The operation of Calibration Tool v1 is automatically controlled by the Inspector calibration module, and no user interaction is required besides connecting signals from the calibration target device to the Calibration Tool.

The Calibration Tool v1 functions as a component of Inspector calibration modules. There is no SDK support to this device at the moment.

### The dummy card adapter

The dummy card is an adapter used to translate the smart card interface signals (VCC, CLK, RST, IO) to the SMB connector format native to the Calibration Tool device.

In addition to the smart card signals, the dummy card has 2 control signals to operate internal switch circuitries in order to conduct necessary testing procedures.

## The Spider loopback adapter

It is used to loopback Spider gpio signals and uart signals to verify their functionalities.

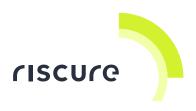

## The 50 $\Omega$ input impedance adapter (NOT included)

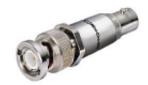

Figure 1 50 $\Omega$  input impedance adapter

This impedance adapter has a  $50\Omega$  resistor in parallel to the signal input and is necessary in some calibration setups to reduce the input impedance of PicoScope to  $50\Omega$ .

## The 50 $\Omega$ output impedance adapter

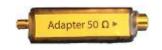

Figure 2 50 $\Omega$  output impedance adapter

This impedance has a  $50\Omega$  resistor in series to the input and is necessary in some calibration setups to increase the output impedance of a device to  $50\Omega$ .

### The SMB Tee adapter

This adapter is used by some calibration setup to split a signal and feed it to 2 other SMB connectors.

### The resistive dummies adapter

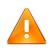

#### WARNING:

Component R1 and R2 of this adapter could become hot when calibration is running. Avoid skin contact with these 2 resistors as a safety precaution.

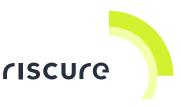

The resistive dummies adapter has 3 different resistors (see Figure 3), which are used to draw a specific amount of current from the calibration target device.

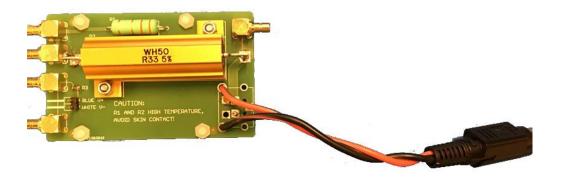

Figure 3 Top view of the resistive dummies adapter

The ports are grouped into different sections meant for different calibration target devices: the Glitch Amplifier 1&2 section, the High Power Glitch Amplifier section, and the Current Probe section (See Figure 4).

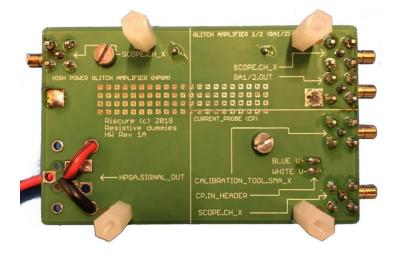

Figure 4 Back view of the resistive dummies adapter

Sections are separated by solid white lines. And functionalities of the ports are annotated by texts and arrows.

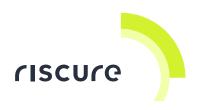

## How to build a calibration setup

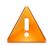

#### WARNING:

Ports of the calibration subject device and the Calibration Tool that are not mentioned in the corresponding calibration setup diagram should be left unconnected. Otherwise the calibration subject might be damaged.

## Preparation

- Connect Calibration Tool to 15V DC power supply, and the power supply to a wall socket.
- Connect the USB cable to Calibration Tool and the PC running Inspector software.

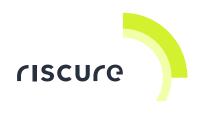

## Calibration setup for the icWaves 3

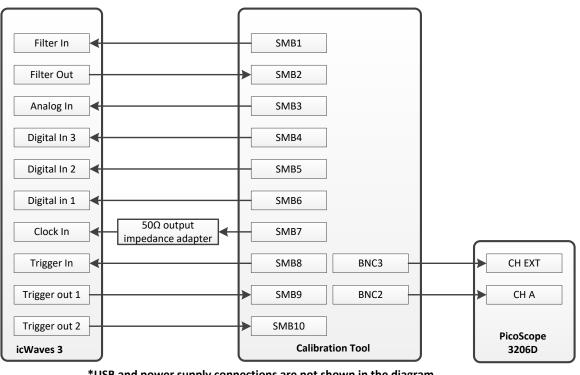

### icWaves 3 calibration setup

\*USB and power supply connections are not shown in the diagram \*The length of SMB and BNC cables must be 3 feet

\*The output impedance adapter must be directly connected to the Calibration Tool

Figure 5 Connection diagram of icWaves 3 calibration setup

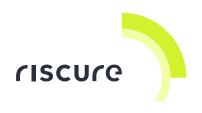

#### CLOCK SMB1 VCC SMB2 RESET SMB3 10 SMB4 **Resistor switch** SMB5 control Ground switch SMB6 control Dummy card SMB7 Smart card slot trigger out clock out SMB8 IO out SMB9 BNC3 EXT reset out SMB10 BNC2 CH A signal out SMB11 PicoScope Power Tracer 4 **Calibration Tool** 3206D \*USB and power supply connections are not shown in the diagram

Power Tracer 4 Calibration Setup

**Calibration setup for the Power Tracer 4** 

\*The length of SMB and BNC cables must be 3 feet

Figure 6 Connection diagram of Power Tracer 4 calibration setup

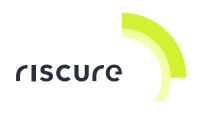

## Calibration setup for the Spider

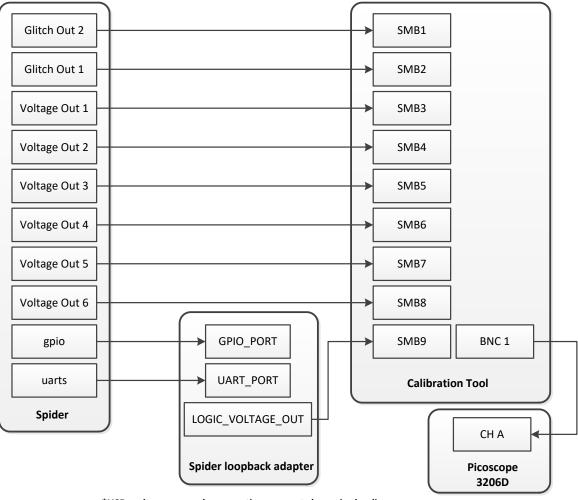

Spider calibration setup

\*USB and power supply connections are not shown in the diagram \*The length of SMB and BNC cables must be 3 feet

Figure 7 Connection diagram of Spider calibration setup

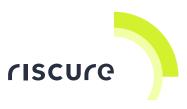

#### EMFI calibration setup SMB1 SMB2 SMB3 pulse amplitude **Calibration Tool** digital glitch DGIT adapter current CH EXT monitor Red 1.5mm **Frontal SMA** CH A probe tip connector Picoscope 3206D EMFI

## Calibration setup for the EMFI transient probe driver

\*USB and power supply connections are not shown in the diagram \*The length of SMB and BNC cables must be 3 feet \*The DGIT adapter must be direclty connected to the "digital glitch" port \*Do not mistake the 50Ω output impedance adapter for the input impedance adapter

#### The Digital Glitch Input Transformer (DGIT) adapter

An adapter required for EMFI calibration. It raises the voltage level of trigger signal of the calibration tool in order to trigger an EMFI transient device.

Note that the DGIT is part of the EMFI transient probe package, therefore not included in the Calibration Tool package.

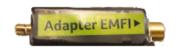

Figure 8 DGIT adapter shipped with EMFI transient probe

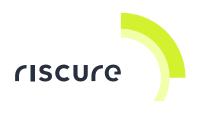

## Calibration setup for the Glitch Amplifier 1

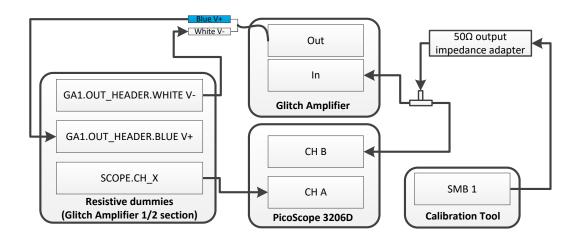

Glitch Amplifier 1 Calibration Setup

\*USB and power supply connections are not shown in the diagram \*Do not mistake the  $50\Omega$  input impedance adapter for the output impedance adapter

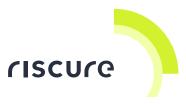

## Calibration setup for the High Power Glitch Amplifier

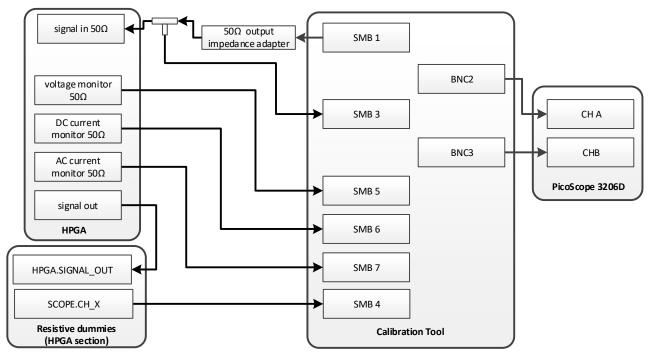

High Power Glitch Amplifier (HPGA) Calibration Setup

\*USB and power supply connections are not shown in the diagram

\*Do not mistake the 50 $\Omega$  input impedance adapter for the output impedance adapter The voltage outputs of HPGA power supply units have to be configured to +5V and

+8V separately to allow a proper device operation state for calibration.

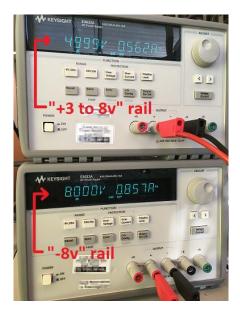

Figure 9 HPGA power supply voltage settings for calibration

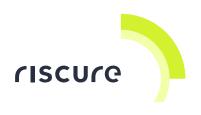

## Calibration setup for the Current Probe

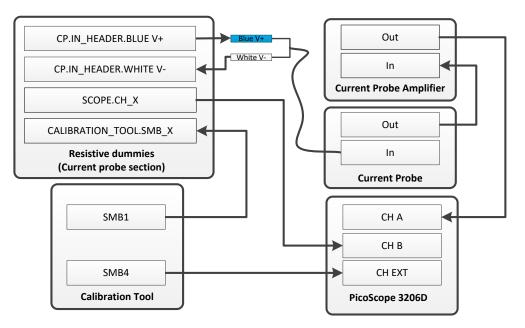

## **Current Probe Calibration Setup**

\*USB and power supply connections are not shown in the diagram \*The length of SMB and BNC cables must be 3 feet

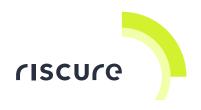

## Verification of the setup

Follow the next checks to verify a correct setup:

- 1. Is the Calibration Tool powered?
- 2. Is the Calibration Tool recognized as an USB device?

The checks are described in detail in the following sections.

### Check 1 - Is the Calibration Tool powered?

After power on, the LED located in the front panel of the Calibration tool will light up.

## Check 2 - Is the Calibration Tool recognized?

- The Calibration Tool must be recognized as a USB device. The device driver is included in the installation of the Inspector application and is available for Windows only.
- 2. Windows automatically recognizes the device when the Calibration Tool is connected to the PC.
- Verify the registration of the Calibration Tool device in Inspector in the Hardware manager.

To open the Hardware Manager:

select Tools >> Hardware Manager

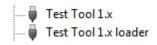

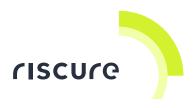

## How to run Inspector calibration modules

- Launch Inspector software (version >= 2018.3)
- Inspector menu >> Calibration
- Select and click on the suitable calibration module for your device
- Select the output location and specify the name of the report HTML file
- Start the calibration module execution
- Calibration progress will be printed to the "out" panel at the bottom of Inspector application
- After the calibration module execution is finished, a HTML report will be produced at the selected directory.

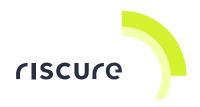

## Help and troubleshooting

## **Common problems**

| <b>()</b> | Connecting USB | First fully connect the USB cable with the computer at |
|-----------|----------------|--------------------------------------------------------|
|           | cables         | both ends, <b>then</b> power the Power Tracer.         |

#### Still have questions?

- 1. The Inspector Help menu has detailed information on the Calibration Tool.
- 2. Visit the Riscure Support Portal: http://support.riscure.com

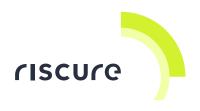

## **Technical specifications**

## **Operational conditions**

Room temperature 20 – 30 °C, (68 – 86 °F).

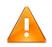

Do not block the ventilation holes. A blocked air flow may cause malfunction or break down.

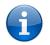

Maintain stable environmental conditions (temperature, humidity, airflow etc.) in order to reliably repeat tests and compare test results.

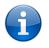

Unplugging the PSU from the product is not required, but recommended when not used for an extended time.

### **Power supply input**

- 15 V DC, current rating 2.4 A
- Center-positive plug, inner-Ø 2.5 mm, outer-Ø 5.5 mm.

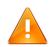

Use of a PSU other than supplied by Riscure is not supported. Power spikes may cause internal damage and loss of accuracy.

## Calibration Tool SMB/BNC port maximum ratings

- Voltage input +/-5 V
- Continuous current through any port +/- 150 mA
- Voltage output 0 to +5 V

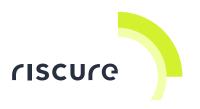

## Product case

The Calibration Tool

Dimensions L x W x H: 220.00 x 169.50 x 34.63 [mm], 8.661 x 6.673 x 1.363 [inch].

| Port         | Description                     |
|--------------|---------------------------------|
| SMB1 – SMB14 | Device ports for SMB connectors |
| BNC1 – BNC4  | Device ports for BNC connectors |
| USB          | USB port                        |
| 15V DC       | DC power supply port            |

#### The Dummy Card Adapter

Dimensions L x W x H: 104.94 x 61.84 x 7.7 [mm], 4.13 x 2.43 x 0.31 [inch].

| Port                     | Description                           |
|--------------------------|---------------------------------------|
| CLK                      | Smart card interface CLK signal       |
| VCC                      | Smart card interface VCC signal       |
| RST                      | Smart card interface RST signal       |
| IO                       | Smart card interface IO signal        |
| Resistor switch control  | Control signal to the resistor switch |
| Ground switch<br>control | Control signal to the ground switch   |

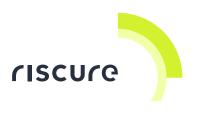

#### The Resistive Dummies Adapter

Dimensions L x W x H: 80 x 50 x 19.25 [mm], 3.15 x 1.97 x 0.76 [inch].

| Section          | Port                   | Description                                   |
|------------------|------------------------|-----------------------------------------------|
|                  | CALIBRATION_TOOL.SMB_X | Signal port to be connected to a Calibration  |
| Current Probe    |                        | Tool SMB port.                                |
|                  | CP.IN_HEADER           | Header to be connected to Current Probe       |
|                  |                        | input cable.                                  |
|                  | SCOPE.CH_X             | Signal port to be connected to a scope        |
| Glitch Amplifier | GA1/2.OUT              | Signal port to be connected to the signal out |
| 1/2              |                        | port of a Glitch Amplifier 1/2                |
|                  | SCOPE.CH_X             | Signal port to be connected to a scope        |
| HPGA             | HPGA.SIGNAL_OUT        | Plug to be connected to the HPGA signal out   |
|                  |                        | port.                                         |
|                  | SCOPE.CH_X             | Signal port to be connected to a scope        |

The Spider Loopback Adapter

Dimensions L x W x H: 37.4 x 104 x 19 [mm], 1.48 x 4.10 x 0.75 [inch].

| Port              | Description                                                                           |
|-------------------|---------------------------------------------------------------------------------------|
| GPIO_PORT         | Port that should be connected to the 'gpio' port of a Spider device                   |
| UART_PORT         | Port that should be connected to the 'uart' port of a Spider device via the IDC cable |
| LOGIC_VOLTAGE_OUT | Port that should be connected to the Calibration Tool device                          |

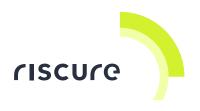

## **Declaration of conformity**

The Calibration Tool implementation complies to the directives and standards mentioned in the EC Declaration of Conformity.

## EC-DECLARATION OF CONFORMITY

| Suppliers Details                                                                                                    |                                                                                |
|----------------------------------------------------------------------------------------------------|--------------------------------------------------------------------------------|
| Name                                                                                                    |                                                                                |
| Riscure B.V.                                                                                                    |                                                                                |
| Address                                                                                                    |                                                                                |
| Frontier Building, Delftechpark 49, 2628 XJ Delft, The N                                                                                                    | Netherlands                                                                    |
| Product Details                                                                                                    |                                                                                |
| Product Name                                                                                                    |                                                                                |
| Inspector                                                                                                    |                                                                                |
| Model Name(s)                                                                                                    |                                                                                |
| Calibration Tool                                                                                                    |                                                                                |
| Trade Name                                                                                                    |                                                                                |
| Riscure                                                                                                    |                                                                                |
| Directives:<br>• LVD (2006/95/EC) - EMC directive (2004/108/EC)<br>Standards:<br>• IEC 60825-1; IEC 320 C8; IEC 60950-1; 2<br>S20.20:2007; BS EN 61340-5-1:2007; EN55<br>CISPR 11; CISPR22-B; UL 1950 | 21 CFR 1040; ANSI/ESD<br>022-B; EN61000-4-2, 4-5;                              |
| Supplementary Information                                                                                                    |                                                                                |
| The appliance fulfils the relevant requirements of the directive according to our technical documentation TC                                                                                          | EMC-directive and the LVD-<br>D-Calibration Tool.                              |
| Declaration                                                                                                    |                                                                                |
| I hereby declare under our sole responsibility that<br>the product(s) mentioned above to which this<br>declaration relates complies with the above<br>mentioned standards and Directives              | Name Issued Date<br>Dr.ir. F.G. de Beer /<br>Technical Director 02 / 27 / 2018 |
| Riscure B.V.<br>Frontier Building<br>Delftechpark 49<br>2628 XJ Delft<br>The Netherlands<br>Tel.nr.: +31 (0) 15 251 4090                                                                              | Signature of representative                                                    |

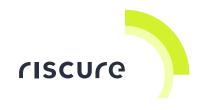